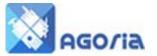

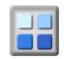

### **Image Slider**

The image slider is located in the Content Editor Page creation module.

| Page Content          | RSS and Social Networking | Image Slider |  |  |
|-----------------------|---------------------------|--------------|--|--|
| PAGE NAME AND CONTENT |                           |              |  |  |

You have four images sizes to select from these are required for the slider to operate properly An example of the slider is <u>www.agoria.co.uk</u> | Briefing & Training | Slider Example

You **MUST be in the SOURCE** view of the page editor when you copy and paste the slider HTML into your content page.

| Page Content RSS and Social Networking Image Slider                                                                                                    |  |  |  |  |  |
|----------------------------------------------------------------------------------------------------|--|--|--|--|--|
| IMAGE SLIDER GALLERY OPTIONS                                                                                                    |  |  |  |  |  |
| You can add a slider image gallery to this page                                                                                                    |  |  |  |  |  |
| Slider Options                                                                                                    |  |  |  |  |  |
| Image Size (pixels) <sup>C</sup> 500(W) × 375(H) (small) <sup>C</sup> 600(W) × 600(H) (square) <sup>©</sup> 700(W) × 306(H) (wide) <sup>©</sup> 960(W) × 420(H) (x-wide)                                                                                                    |  |  |  |  |  |
| Adding an image slider                                                                                                    |  |  |  |  |  |
| The first example below shows the HTML to include in the "Source" view of your page for a centred image slider. The examples below also include how to add a web link to one of the images in the slide show.                                                                                                    |  |  |  |  |  |
| <div id="slider"><br/><img alt="Image 1 caption" src="/group/1420/images/image-1.jpg"/><br/><img alt="Image 2 caption" src="/group/1420/images/image-2.jpg"/><br/><a href="http://www.agoria.co.uk"><img alt="Image 3 caption" src="/group/1420/images/image-3.jpg"/></a><br/><img alt="Image 4 caption" src="/group/1420/images/image-4.jpg"/><br/><img alt="Image 5 caption" src="/group/1420/images/image-5.jpg"/><br/></div> |  |  |  |  |  |
| This second example shows the HTML for a left justified image slider with text or other content to the right. It is recommended to set the slider size above to 500x375 if menus are also to be displayed.                                                                                                    |  |  |  |  |  |
| <<br><div id="slider"></div>                                                                                                    |  |  |  |  |  |
| <img alt="Image 1 caption" src="/group/1420/images/image-1.jpg"/><br><img alt="Image 2 caption" src="/group/1420/images/image-2.jpg"/><br><a href="http://www.agoria.co.uk"><img alt="Image 3 caption" src="/group/1420/images/image-3.jpg"/></a><br><img alt="Image 4 caption" src="/group/1420/images/image-4.jpg"/><br><img alt="Image 5 caption" src="/group/1420/images/image-5.jpg"/><br>                                  |  |  |  |  |  |
|                                                                                                    |  |  |  |  |  |
| Some text or other content to display to the right of the slider                                                                                                    |  |  |  |  |  |
|                                                                                                    |  |  |  |  |  |

In the example HTML there are five images which will be used in the slider, if you use fewer images delete the appropriate number of lines.

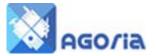

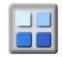

### Images

The first step is to select, resize and load your images to the **File Manager** in Management **Menu**. Its suggested you create a library of Slider images by slider.<sup>1</sup>

This makes it easier to control the content of the Image library in your file manager and the slider itself.

| lmage Size (pixels) | ⊙ 500(W) x 375(H) (small)   |
|---------------------|-----------------------------|
|                     | 🔘 600(VV) x 600(H) (square) |
|                     | 🔘 700(VV) x 306(H) (wide)   |
|                     | 🔘 960(VV) x 420(H) (x-wide) |

### Slider

Example of HTM: to paste into your **SOURCE Display Page**, the Group/118 (the number is your group ID). You will see the group ID repeated in the file manager header data.

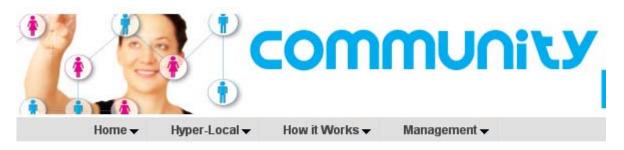

## File Manager - Group 1984 (Community Hub)

# Current directory: /group/1984

### HTML example 1

<div id="slider">

<img src="/group/118/images/image-1.jpg" alt="Image 1 caption" /> <img src="/group/118/images/image-2.jpg" alt="Image 2 caption" /> <a href="http://www.myagoriasite.co.uk"><img src="/group/118/images/image-3.jpg" alt="Image 3 caption" /></a> <img src="/group/118/images/image-4.jpg" alt="Image 4 caption" /> <img src="/group/118/images/image-5.jpg" alt="Image 5 caption" /> </div>

Depending on how deep in the file manager you have placed the image the images must be changed to reflect the path and the image-1 to the name of the image. The image caption should be change to a descriptive text of the image or left blank.

In some cases you might wish to place a link on the image to take the user to a page containing more detail related to your image. Line 3 above is an example of a link to another web page.

In the above example the images are placed centrally on the page you have created.

<sup>&</sup>lt;sup>1</sup> HTML links are limited in length please be aware of this when creating directory and file names. Also it's better to use a \_ (Underscore) rather than blank in these names a blank takes three spaces in the path and name combination.

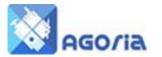

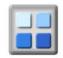

### HTML example 2

Example of the form of HTML for a left justified image slider with text or other content to the right. It is recommended to set the slider size to 500x375 if menus are also to be displayed.

 <div id="slider"> <img src="/group/118/images/image-1.jpg" alt="Image 1 caption" /> <img src="/group/118/images/image-2.jpg" alt="Image 2 caption" /> <a href="http://www.myagoriasite.co.uk"><img src="/group/118/images/image-3.jpg" alt="Image 3 caption" /></a> <img src="/group/118/images/image-4.jpg" alt="Image 4 caption" /> <img src="/group/118/images/image-5.jpg" alt="Image 5 caption" /> </div>

In this example the images are presented in two cells of a table the images in the left hand cells and the Text (*Some text or other content to display to the right of the slider*) on the right. This is the example used on the Agoria site as a demonstration.